# **Max** Com

Manuale d'uso Telefono cellulare GSM Maxcom **MM720BB** 

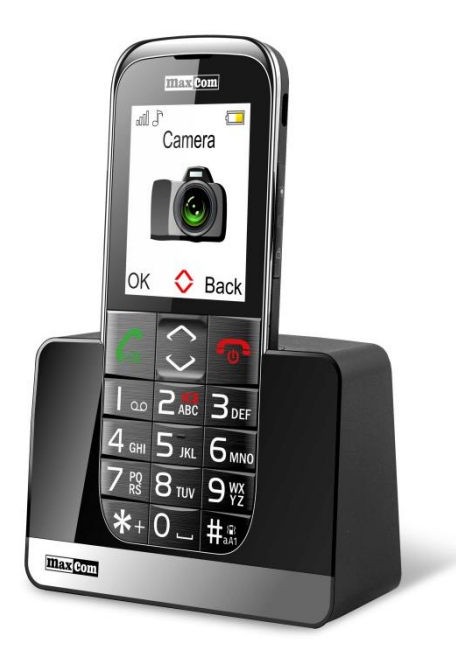

**Se è necessaria l'assistenza tecnica, si prega di contattare il numero verde (+48) 32 325 07 00 o serwis@maxcom.pl Il nostro sito web: http://www.maxcom.pl/** 

#### **Contenuto del set**

Cellulare GSM Caricabatterie **Batteria** Manuale d'uso Carta di garanzia **Cuffie** Caricabatteria da tavolo

Si consiglia di conservare la confezione, può essere utile per un eventuale trasporto.

Conservare la ricevuta, è parte integrante della garanzia.

Nota - Il telefono funziona su rete GSM 900/1800. Prima di accendere, è necessario inserire correttamente la carta SIM.

#### **Telefono cellulare GSM 900/1800**

Grandi tasti retroilluminati Schermo a colori da 2.2" (176/220) 65 mila colori Fotocamera Slot per schede di memoria MicroSD Tasto SOS (emette un allarme e automaticamente chiama e invia un SMS a numeri predefiniti) Font grande, Menù semplice Vivavoce Rubrica -100 voci Invio e ricezione di SMS Composizione veloce di 7 numeri Visualizzazione di durata della chiamata Bluetooth Radio FM Torcia **Calcolatrice Sveglia** Batteria 800 mAh Tempo di standby: fino a 300 ore \*. Tempo di conversazione: fino a 5 ore \*. Peso: 83g

\*a seconda delle condizioni e la rete GSM

Indice

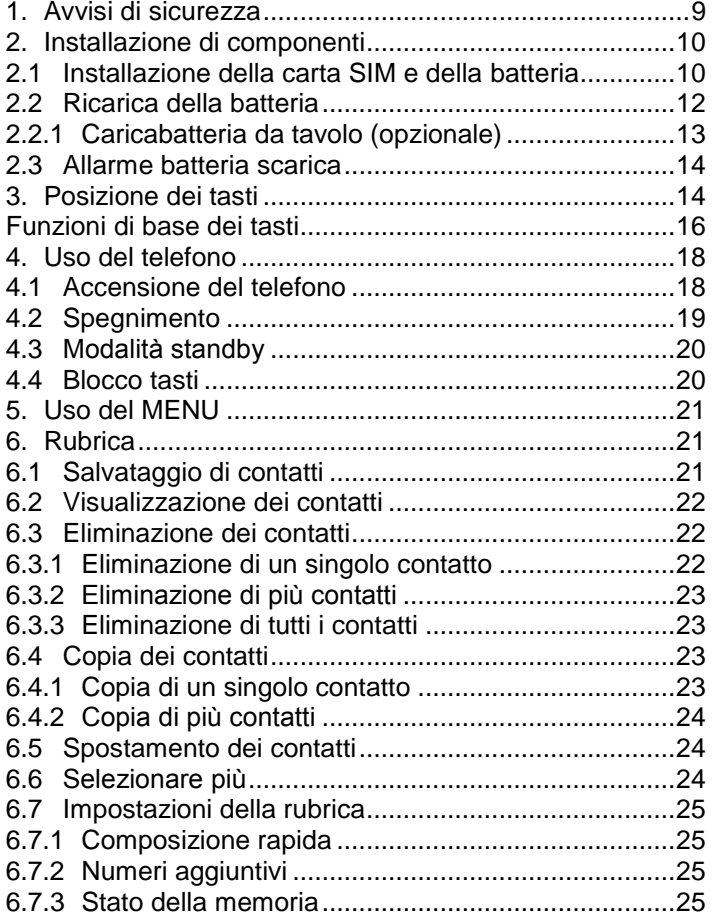

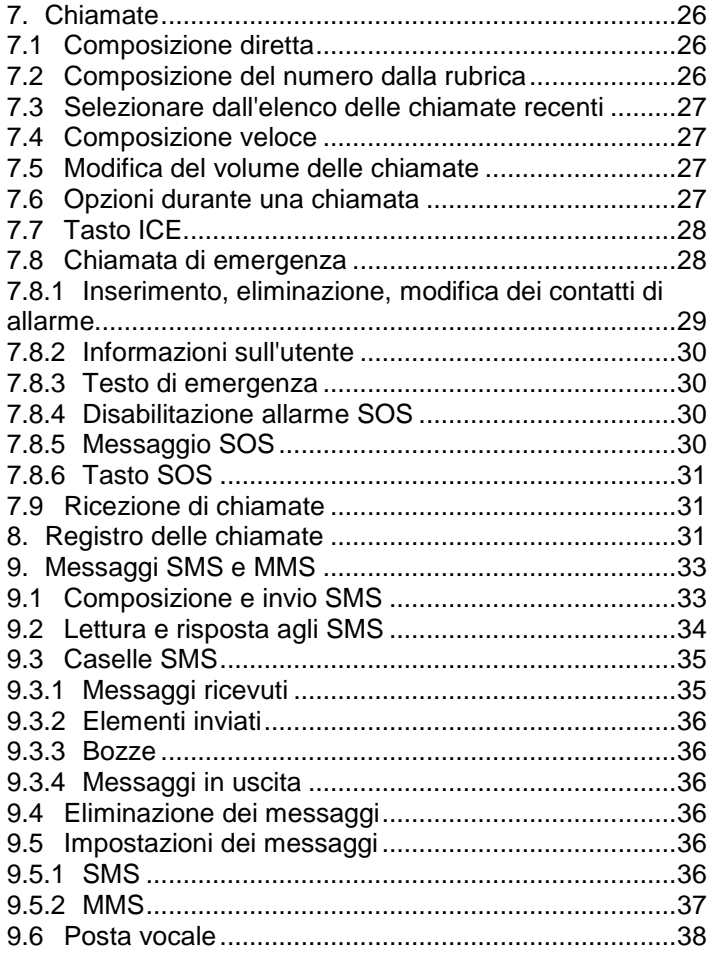

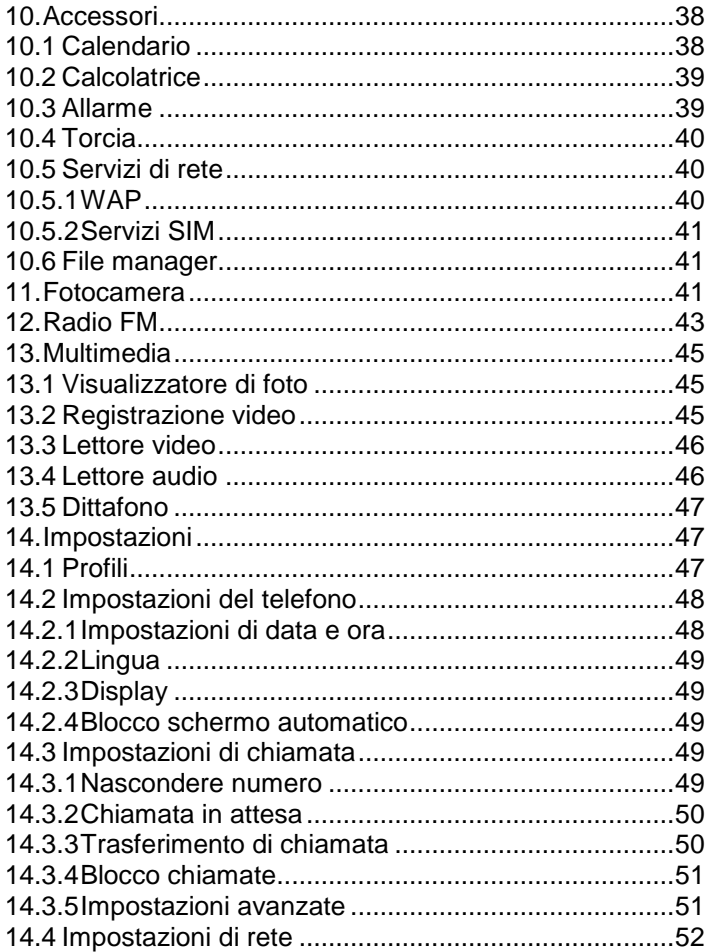

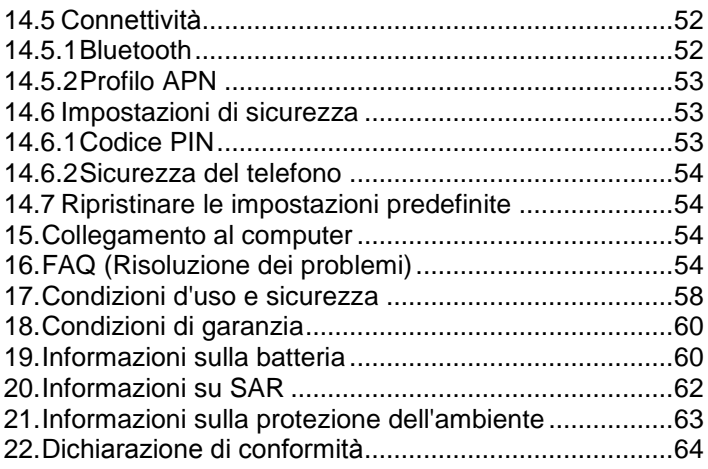

#### <span id="page-8-0"></span>**1. Avvisi di sicurezza**

Leggere le seguenti regole ridurrà al minimo il rischio di un uso improprio del telefono cellulare.

- Non utilizzare il telefono nella zona in cui è vietato, ad esempio, le stazioni di servizio o ospedali. L'uso del telefono in tali luoghi può mettere gli altri in pericolo. Non accendere il telefono se può causare interferenze ad altri dispositivi!
- Non utilizzare il telefono senza cuffie durante la guida.
- Non utilizzare il telefono in ospedali, aerei, a stazioni di benzina e vicino a materiali infiammabili.
- Il telefono emette campi elettromagnetici, che possono avere un impatto negativo su altri dispositivi elettronici, tra cui ad es. attrezzature mediche. Mantenere la distanza consigliata dai fabbricanti di dispositivi medici tra il telefono e un dispositivo medico impiantato, come per es. un pacemaker. Le persone con dispositivi impiantati devono consultarsi con il fabbricante del dispositivo medico impiantato e seguire queste linee guida. Le persone con pacemaker non devono portare il telefono in un taschino sul petto, devono tenere il telefono vicino all'orecchio sul lato opposto del corpo in relazione al dispositivo medico per ridurre al minimo le potenziali interferenze e spegnere immediatamente il telefono se si sospetta la presenza di interferenze;
- Il dispositivo e i relativi accessori potrebbero contenere parti molto piccole. Il telefono cellulare ed i suoi componenti devono essere tenuti lontano dalla portata dei bambini.
- Non effettuare riparazioni o modifiche. Eventuali difetti devono essere rimossi da personale qualificato.
- Utilizzare solo batterie e caricabatterie originali. L'uso di accessori non originali potrebbe danneggiare il dispositivo o provocare un'esplosione. **IMPERMEABILITÀ** – il telefono non è impermeabile. Mantenerlo in un luogo asciutto.

#### <span id="page-9-0"></span>**2. Installazione di componenti**

Prima di accendere il telefono, è necessario installare la carta SIM. Prestare particolare attenzione a non danneggiare la carta durante l'inserimento.

<span id="page-9-1"></span>La carta SIM deve essere tenuto lontano dalla portata dei bambini.

#### **2.1 Installazione della carta SIM e della batteria**

Prima di inserire la scheda SIM, assicurarsi che il telefono sia spento. Il caricabatterie deve essere scollegato. Per inserire la carta SIM, è necessario rimuovere la batteria in conformità con i disegni e descrizioni:

- Quando il telefono è spento, sollevare il coperchio della batteria sul lato destro in fondo con l'unghia.
- Estrarre la batteria sollevandola con un'unghia dalla parte superiore del telefono

 Far scorrere la scheda SIM allo "SLOT SIM" con i contatti metallici verso il basso. Prestare attenzione che la tacca sulla carta sia indirizzata verso la parte superiore del telefono.

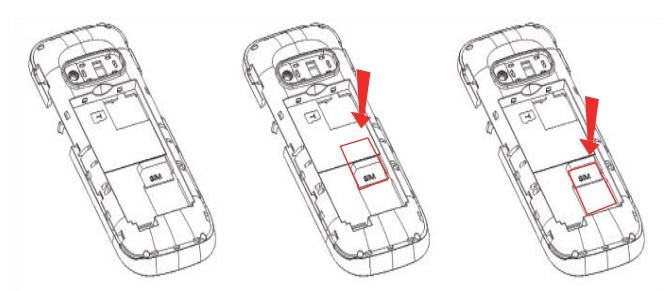

 Sopra lo slot della scheda SIM sul lato destro è un luogo per scheda di memoria MicroSD. Spostare il pernotto verso destra e poi sollevarlo. Inserire la carta microSD in modo che i contatti della carta microSD tocchino il i connettori del telefono, chiudere il pernotto e farlo scorrere verso sinistra.

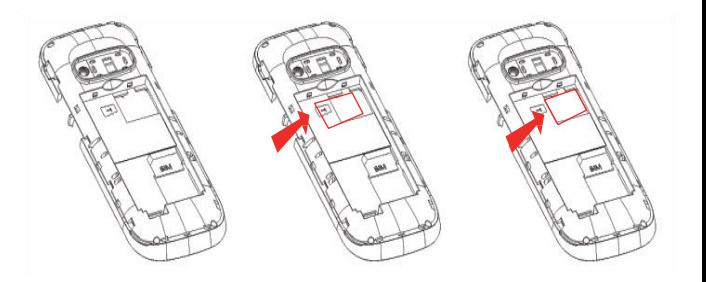

*Quando si utilizza una scheda di memoria, fare attenzione, soprattutto durante l'inserimento e la rimozione. Alcune schede di memoria prima del primo utilizzo, richiedono la formattazione utilizzando un computer.* 

*Eseguire dei backup regolari delle informazioni contenute sulle carte utilizzate in altri dispositivi quando si utilizza la scheda SD! L'uso improprio o altri fattori possono causare danni o perdita del contenuto delle schede.*

- Inserire la batteria in modo che i contatti +/ siano rivolti verso il basso il telefono.
- Dopo aver inserito la batteria, mettere il coperchio della batteria al telefono e premere delicatamente i bordi.

### **2.2 Ricarica della batteria**

<span id="page-11-0"></span>Attenzione! Utilizzare una batteria inclusa. L'utilizzo di una batteria diversa potrebbe danneggiare il telefono e invalidare la garanzia.

Non collegare il caricabatterie quando il coperchio posteriore è rimosso.

Per caricare il telefono:

- 1. Collegare il caricabatterie in una presa elettrica.
- 2. Collegare la spina del caricabatteria nella presa situata sul lato destro del telefono. Il display mostra le informazioni sul collegamento del caricabatterie, le barre sul l'indicatore della batteria sul display appaiono e scompaiono durante la carica.

3. Quando la batteria è completamente carica, scollegare il caricabatterie dalla presa di corrente, e poi il cavo dal telefono.

Quando la carica è completata, sul display apparirà brevemente "Carica completata" e dopo l'illuminazione lampeggia il simbolo della batteria.

### <span id="page-12-0"></span>*2.2.1 Caricabatteria da tavolo (opzionale)*

Se si utilizza un caricabatteria da tavolo, è necessario innanzitutto collegare piccola spina del caricabatterie allo slot del caricabatteria da tavolo e quindi collegare l'adattatore alla rete. Per caricare Per caricare la batteria, è sufficiente inserire il telefono nel caricabatteria da tavolo con i contatti verso il basso

#### **Nota**:

- o Prima di avviare la ricarica, assicurarsi che la batteria sia installata correttamente
- o Durante la ricarica, non rimuovere la batteria si può danneggiare il telefono
- o Se la tensione della batteria è troppo bassa per il corretto funzionamento del telefono, appare il messaggio che il telefono si spegne automaticamente, e poi si spegnerà automaticamente la fotocamera.
- o Se la batteria è completamente scarica (ad es. lasciando accesa una torcia elettrica), dopo il collegamento del caricabatterie, attendere alcuni minuti finché non appare il simbolo di ricarica.

### **2.3 Allarme batteria scarica**

<span id="page-13-0"></span>Il telefono invia un segnale acustico (se nel profilo sono attivi toni di avviso) ed il messaggio "batteria scarica" appare sul display quando il livello della batteria è troppo basso. La schermata visualizza il simbolo .. Caricare le batterie quando appare questo messaggio.

<span id="page-13-1"></span>**3. Posizione dei tasti** 

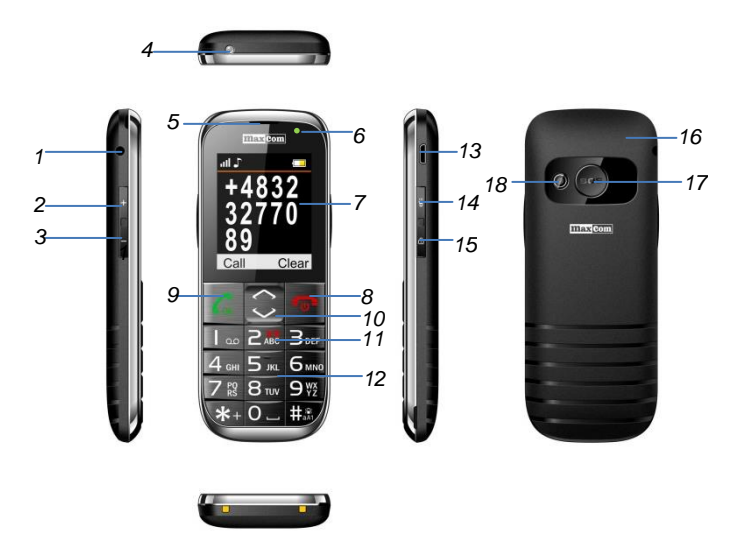

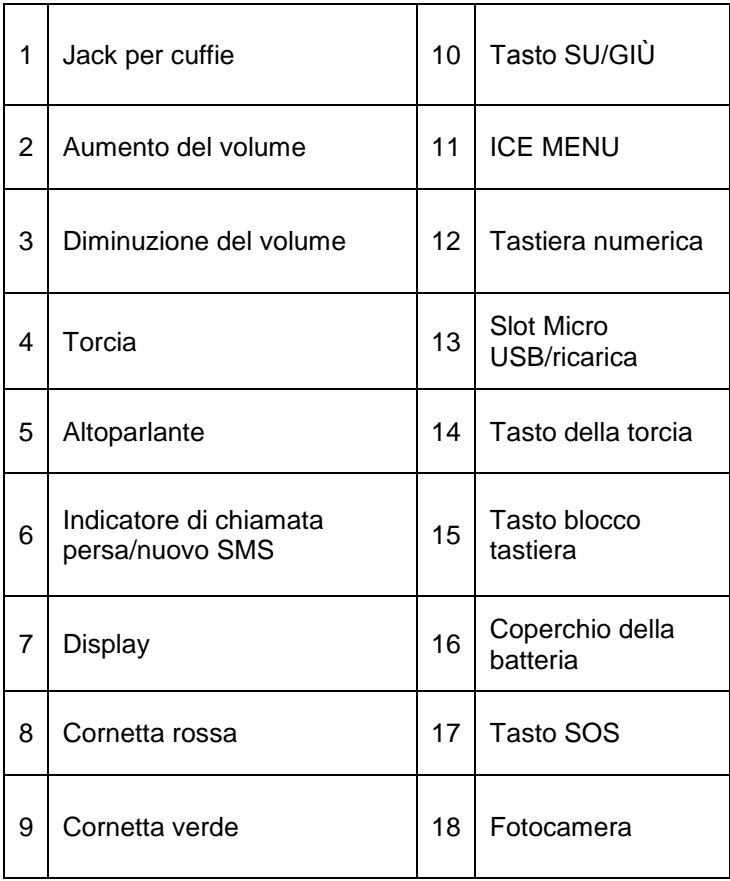

### **Funzioni di base dei tasti**

<span id="page-15-0"></span>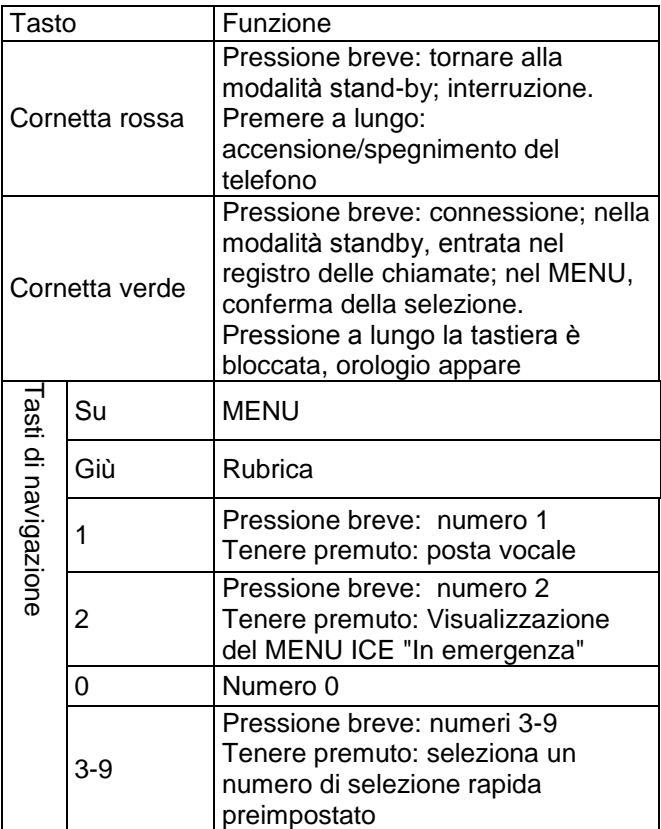

<span id="page-16-0"></span>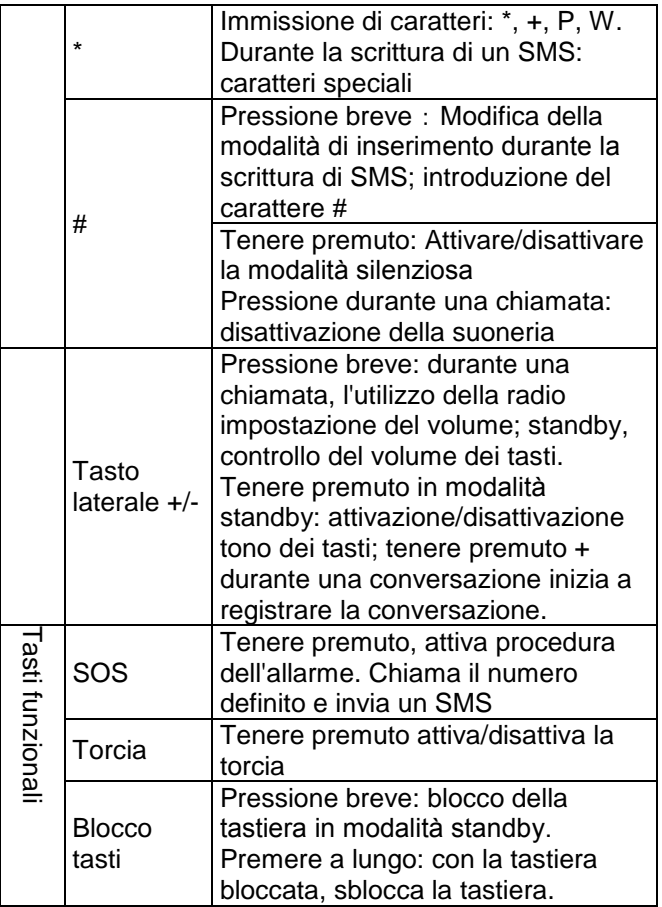

#### <span id="page-17-0"></span>**4. Uso del telefono**

#### **4.1 Accensione del telefono**

Tenere premuto il tasto rosso di disconnessione, per accendere il telefono.

Se viene richiesto il codice PIN è necessario immetterlo. Lo troverai nel set di avvio della carta SIM. Dopo aver inserito il codice, confermare premendo la cornetta verde.

**Avvertenza:**L'inserimento di un codice PIN errato per 3 volte consecutive disabilita la carta SIM È possibile sbloccarla utilizzando il codice PUK. immettere un codice PUK errato 10 volte blocca la carta SIM in modo permanente

Poi, durante il primo avvio con una particolare carta SIM (o dopo un reset di fabbrica), c'è un opzione di inserire la data e l'ora correnti, e quindi copiare i contatti dalla carta SIM al telefono. In primo luogo inserire l'ora corretta con la tastiera numerica, premere GIÙ, e allo stesso modo inserire la data corretta e premere con la cornetta verde. Viene visualizzato un messaggio: Copiare tutto da SIM a telefono? Selezionare Sì se si desidera copiare i contatti dalla carta SIM alla memoria del telefono. In caso contrario, premere No.

#### **4.2 Spegnimento**

<span id="page-18-0"></span>Per spegnere il telefono, tenere premuto il tasto di disconnessione.

#### <span id="page-18-1"></span>**4.3 Modalità standby**

Quando il telefono è acceso, ma nessuna operazione viene effettuata, è in modalità standby.

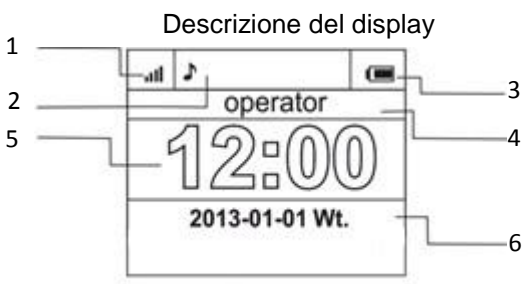

- 1. Segnale di rete<br>2. Icone delle funz
- 2. Icone delle funzioni

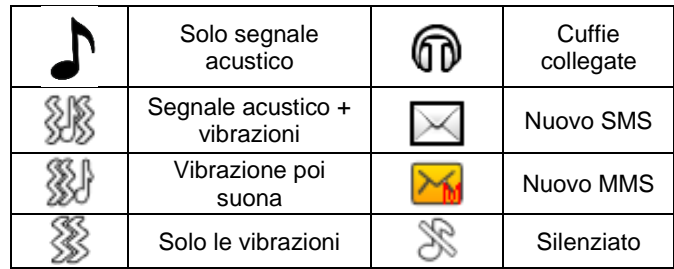

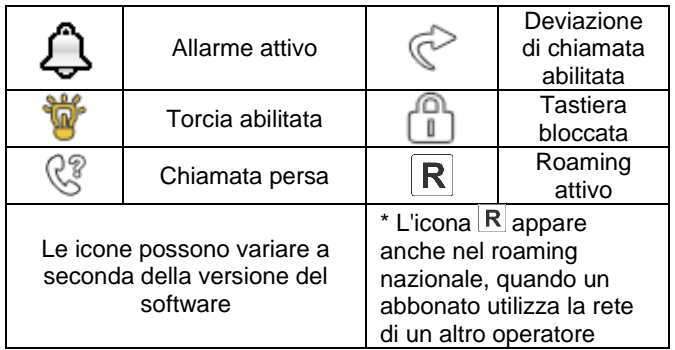

- 3. Livello della batteria
- 4. Nome operatore
- 5. Ora
- <span id="page-19-0"></span>6. Data

### **4.4 Blocco tasti**

Per bloccare la tastiera, premere il tasto di blocco sul lato destro del telefono. Per sbloccare la tastiera, tenere premuto il pulsante di blocco finché non appare il simbolo di un lucchetto aperto. Non c'è bisogno di sbloccare la tastiera per rispondere alla chiamata.

ATTENZIONE: La tastiera si blocca (automaticamente o manualmente) solo quando il telefono è in modalità standby.

### <span id="page-19-1"></span>**5. Uso del MENU**

Per accedere al MENU, premere **SU** in modalità standby. Per navigare nel MENU, utilizzare il **SU** e **GIÙ**.

Per confermare la funzione selezionata, premere la cornetta verde.

Per tornare al MENU precedente, premere il tasto destro di telefono rosso. Per entrare in modalità standby, tenere premuta la cornetta rossa.

### <span id="page-20-1"></span><span id="page-20-0"></span>**6. Rubrica**

### **6.1 Salvataggio di contatti**

È possibile salvare un nuovo contatto in uno dei due modi:

- 1. È possibile salvare il numero dall'elenco delle chiamate perse e ricevute. A tal fine, in modalità standby, premere la cornetta verde, comporre il numero che si desidera salvare e premere il tasto "Opzioni" (cornetta verde). Selezionare "Salva in Contatti", premere il pulsante di chiamata, selezionare dove si desidera salvare. Premere Opzioni->Modifica e inserisci il nome del contatto. Premere Salva, e poi Opzioni->Salva.
- 2. È possibile aggiungere un nuovo contatto direttamente alla rubrica. A tal fine, in modalità standby, premere Su, e poi selezionare Rubrica >Nuovo Contatti->Aggiungi. Selezionare dove si desidera salvare il contatto. Premere Opzioni- >Modifica e inserisci il nome del contatto. Premere Salva. Premendo il tasto GIÙ, passare al campo numero, premere Opzioni->Modifica e inserire il numero. Premere Salva, e poi Opzioni->Salva.

#### <span id="page-21-0"></span>**6.2 Visualizzazione dei contatti**

#### **Metodo 1**

- 1. Accedere al MENU e selezionare Rubrica
- 2. Inserire la prima lettera del nome che si sta cercando
- 3. Il telefono va ai nomi su questa lettera. È possibile scorrere l'elenco con i tasti di navigazione SU/GIÙ

premendo il tasto "#" per cambiare la modalità di testo

#### **Metodo 2**

- 1. In modalità standby, premere GIÙ
- 2. Inserire la prima lettera del nome che si sta cercando
- 3. Il telefono va ai nomi su questa lettera. È possibile scorrere l'elenco con i tasti di navigazione SU/GIÙ

<span id="page-21-1"></span>premendo il tasto "#" per cambiare la modalità di testo

#### **6.3 Eliminazione dei contatti**

#### <span id="page-21-2"></span>*6.3.1 Eliminazione di un singolo contatto*

Se si desidera eliminare un contatto dal telefono o dalla carta SIM, effettuare le seguenti operazioni:

1. Nel MENU selezionare Contatti

- 2. Selezionare il contatto che si desidera eliminare, premere Opzioni->Elimina
- 3. Premere la cornetta verde per confermare.

#### <span id="page-22-0"></span>*6.3.2 Eliminazione di più contatti*

Se si desidera eliminare più contatti dal telefono o dalla carta SIM, effettuare le seguenti operazioni:

- 1. Nel MENU selezionare:Contatti->Opzioni->Seleziona più>Elimina più
- 2. Selezionare il contatto, quindi Opzioni->Seleziona. È possibile ripetere questa operazione per più contatti.
- 3. Quindi selezionare Opzioni->Elimina selezionati.

#### <span id="page-22-1"></span>*6.3.3 Eliminazione di tutti i contatti*

Se si desidera eliminare tutti i contatti dal telefono o dalla carta SIM, effettuare le seguenti operazioni:

- 1. Nel MENU selezionare: Contatti->Opzioni- >Impostazioni->Elimina tutto
- <span id="page-22-2"></span>2. Scegliere se si desidera rimuovere i contatti dalla carta SIM dal telefono e confermare con Sì.

### **6.4 Copia dei contatti**

#### <span id="page-22-3"></span>*6.4.1 Copia di un singolo contatto*

Per copiare i contatti dalla carta SIM al telefono o dal telefono alla carta SIM:

- 1. Nel MENU selezionare Contatti
- 2. Selezionare il contatto che si desidera copiare

3. Premere Opzioni->Copia, quindi selezionare dove si desidera copiare i contatti e premere la cornetta verde.

### <span id="page-23-0"></span>*6.4.2 Copia di più contatti*

Per copiare più contatti dalla carta SIM al telefono o dal telefono alla carta SIM:

- 1. Nel MENU selezionare: Contatti->Opzioni- >Impostazioni->Copia tutto
- 2. Selezionare dove si desidera copiare i contatti.
- 3. Selezionare i contatti che si desidera copiare A questo scopo, premere Opzioni->Seleziona Ripetere l'operazione per altri contatti. Se si desidera eliminare tutti i contatti, selezionare Opzioni-> Seleziona tutto
- <span id="page-23-1"></span>4. Premere nuovamente Opzioni->Copia selezionati.

#### **6.5 Spostamento dei contatti**

È possibile spostare i contatti dalla carta SIM alla memoria del telefono o viceversa. A questo scopo, selezionare MENÙ>Contatti ->Opzioni->Impostazioni->Spostare tutti. Procedere come quando si copia più contatti (p. [6.4.2\)](#page-23-0).

### <span id="page-23-2"></span>**6.6 Selezionare più**

Nel MENU selezionare: Contatti->Opzioni->Seleziona più, poi:

- Inviare SMS, se si desidera inviare un messaggio SMS a più destinatari

- Eliminare più, se si desidera eliminare più contatti, vedi p. [6.3.2](#page-22-0)

### **6.7 Impostazioni della rubrica**

### <span id="page-24-1"></span><span id="page-24-0"></span>**6.7.1 Composizione rapida**

Nel MENU selezionare: Contatti->Opzioni->Impostazioni- >Composizione rapida ->Stato per abilitare o disabilitare la selezione rapida. Se la selezione rapida è acceso ed i numeri vengono assegnati ai tasti 3-9, dopo aver premuto il tasto appropriato, la connessione viene stabilita con un numero memorizzato.

Per assegnare un numero al tasto, nel MENU, selezionare Contatti->Opzioni->Impostazioni->Chiamate rapide- >Imposta i tasti Quindi selezionare il tasto a cui si desidera assegnare un numero, premere il pulsante di chiamata, selezionare un numero dalla rubrica e premere la cornetta verde.

### <span id="page-24-2"></span>*6.7.2 Numeri aggiuntivi*

Nel MENU, selezionare Contatti->Opzioni->Impostazioni- >Numeri aggiuntivi ->Numeri consentiti per attivare o disattivare i numeri consentiti.

#### <span id="page-24-3"></span>*6.7.3 Stato della memoria*

È possibile verificare lo stato della scheda di memoria e del telefono

Nel MENU selezionare->Contatti->Opzioni->Impostazioni- >Stato della memoria

#### <span id="page-25-1"></span><span id="page-25-0"></span>**7. Chiamate**

### **7.1 Composizione diretta**

1. Inserire il numero di telefono che si desidera chiamare

Per le chiamate internazionali, è necessario immettere "00" o "+" prima del numero. Per inserire "+" premere due volte "\*"

- 2. Premere la cornetta verde per chiamare il numero
- <span id="page-25-2"></span>3. Per terminare la chiamata, premere la cornetta rossa.

#### **7.2 Composizione del numero dalla rubrica**

In modalità standby, premere il tasto destro GIÙ per accedere alla rubrica. Utilizzare i tasti SU/GIÙ per selezionare il contatto appropriato. Se si vuole accedere rapidamente a un contatto che inizia, per es. con la lettera U premere due volte il tasto 8. Per chiamare un contatto selezionato, premere la cornetta verde e selezionare Chiama

#### <span id="page-26-0"></span>**7.3 Selezionare dall'elenco delle chiamate recenti**

Premere la cornetta verde quando il telefono è in modalità standby per accedere all'elenco delle chiamate recenti. Usare i tasti SU/GIÙ per navigare attraverso l'elenco delle chiamate. Premere la cornetta verde, e poi selezionare Connetti per effettuare una chiamata.

### <span id="page-26-1"></span>**7.4 Composizione veloce**

<span id="page-26-2"></span>Se hai assegnato i contatti ai tasti 3-9 in modalità standby, tenere premuto il tasto per effettuare la chiamata.

#### **7.5 Modifica del volume delle chiamate**

<span id="page-26-3"></span>Durante una chiamata, premere sul lato sinistro il tasto + o - per aumentare o diminuire il volume della chiamata.

### **7.6 Opzioni durante una chiamata**

Durante una chiamata, premere Opzioni per abilitare funzioni aggiuntive:

- Vivavoce: abilita/disabilita il vivavoce
- Sospendere: sospende la chiamata
- Terminare la chiamata: termina la chiamata
- Contatti: permette di accedere ai contatti, ad esempio per verificare il numero

- Numeri chiamati: consente di controllare il registro delle chiamate

- Messaggi: consente di controllare messaggi ricevuti/salvati

- Registratore vocale: registra la chiamata
- <span id="page-27-0"></span>- Muto: Attiva / disattiva il microfono.

#### **7.7 Tasto ICE.**

ICE (ing. In Case of Emergency, - in caso di emergenza) abbreviazione che allerta i soccorritori a chi devono chiamare in caso di emergenza. Tenendo premuto il tasto 2 ICE visualizza i contatti e le informazioni dell'utente Il tasto di accesso rapido ICE è conosciuto dai soccorritori di tutto il mondo e fornisce importanti informazioni sulle vittime, si consiglia di completare i contatti di emergenza (Contatti ICE) e informazioni per l'utente - vedere di seguito: *Inserimento, eliminazione, modifica dei contatti di allarme e Informazioni sull'utente* 

### <span id="page-27-1"></span>**7.8 Chiamata di emergenza**

Se non è stato impostato qualsiasi numero SOS, dopo aver premuto il tasto SOS viene selezionato il numero 112.

È possibile impostare fino a cinque numeri di emergenza. Dopo aver premuto e e tenere premuto il tasto SOS (che si trova sul retro del telefono) sarà avviata la funzione SOS. Il telefono attiva l'allarme e e chiama automaticamente i contatti di allarme preimpostati uno per uno. Ci saranno tre tentativi di chiamare ogni contatto preimpostato. Il telefono chiama il prossimo contatto per 20 secondi quando non riesce a connettersi al precedente.

Se uno dei numeri di emergenza riceve una chiamata, il telefono cellulare attiva il vivavoce ed esce dalla procedura SOS.

Se nessuno dei numeri preimpostati non risponde alla chiamata, il telefono invia automaticamente un SMS di allarme a numeri preimpostati, visualizza le malattie del proprietario e rimane in allarme per un'ora, cioè, ogni chiamata in arrivo sarà risposta automaticamente in modalità vivavoce. Per disabilitare la modalità SOS, tenere premuto il tasto SOS.

#### <span id="page-28-0"></span>*7.8.1 Inserimento, eliminazione, modifica dei contatti di allarme*

È possibile selezionare fino a 4 numeri di emergenza. Per impostare rapidamente il contatto di allarme, andare al MENU principale premendo il tasto SU. Quindi selezionare: Impostazioni SOS->Contatti ICE. Selezionare la posizione che si desidera modificare, premere la cornetta verde e selezionare:

**Modifica**, per cambiare il numero di emergenza già salvato, o inserire manualmente il numero di emergenza. **Aggiungere alla lista dei contatti**, per aggiungere un nuovo numero di emergenza da Contatti, dopo aver selezionato il numero corretto, confermare premendo la cornetta verde.

**Elimina** per eliminare il numero di emergenza già salvato. **Elimina tutto**, per eliminare tutti i numeri di emergenza.

### <span id="page-29-0"></span>*7.8.2 Informazioni sull'utente*

Nel MENU, selezionare Impostazioni SOS->Inform. sull'utente per impostare il nome utente, la sua malattia, allergie e gruppo sanguigno.

Questa informazione viene visualizzata dopo aver premuto il tasto "2" (ICE).

### <span id="page-29-1"></span>*7.8.3 Testo di emergenza*

È possibile modificare il testo del messaggio SMS che viene inviato durante la chiamata di emergenza. Il testo inserito di default: *"SMS di emergenza! Chiamami"*Per modificare il contenuto del messaggio SMS, nel MENU, selezionare Impostazioni SOS->Messaggio SOS-> Messaggio SOS-> Modifica. Inserire il testo appropriato e premere Salva.

È possibile abilitare o disabilitare l'invio di un messaggio SOS in modalità di emergenza. A questo scopo, selezionare nel MENU: Impostazioni SOS->Messaggio SOS->Stato.

### <span id="page-29-2"></span>*7.8.4 Disabilitazione allarme SOS*

È possibile abilitare/disabilitare il suono di allarme durante la chiamata SOS. A questo scopo, selezionare nel MENU: Impostazioni SOS->Allarme SOS.

### <span id="page-29-3"></span>*7.8.5 Messaggio SOS*

Se il messaggio è acceso e la chiamata SOS viene risposta, si sente il messaggio: "Chiamata SOS, premere il tasto 5". Se il destinatario non preme il tasto 5 per 10

secondi, il telefono compone il numero successivo memorizzato nell'elenco dei numeri di emergenza. Conferma della risposta alla chiamata premendo il 5 garantisce che la chiamata è stata risposto da un uomo, e non ad esempio dalla posta vocale.

Il messaggio SOS può essere disattivato solo quando siamo sicuri che tutti i messaggi sulla posta vocale dei contatti di emergenza memorizzati vengono cancellati (se occupato, quando non si risponde, quando fuori portata, quando non in linea...)

### <span id="page-30-0"></span>*7.8.6 Tasto SOS*

<span id="page-30-1"></span>È possibile attivare o disattivare il tasto SOS. A questo scopo, selezionare nel MENU: Impostazioni SOS-> Stato.

#### **7.9 Ricezione di chiamate**

Per rispondere a una chiamata in arrivo, premere la cornetta verde.

Per rifiutare una chiamata in arrivo, premere la cornetta rossa.

Per disattivare la suoneria di una chiamata in arrivo, premere il tasto #.

#### <span id="page-30-2"></span>**8. Registro delle chiamate**

Per accedere al registro delle chiamate, andare al MENU principale e selezionare Registro chiamate e quindi selezionare:**Chiamate perse** (per visualizzare le chiamate perse). Se non si riceve una chiamata, in modalità standby il ricevitore sarà visualizzato in alto a sinistra dello schermo.

**Chiamate effettuate** (per visualizzare i numeri composti). **Chiamate ricevute** (per visualizzare le chiamate ricevute). **Rimuovere il registro** (per eliminare la chiamata selezionata dal registro)

**Tutte le chiamate** (per vedere tutte le chiamate) **Tempo di chiamata** (consente la verifica della durata delle chiamate selezionate)

Nota: Per visualizzare il registro delle chiamate, è sufficiente premere la cornetta verde in modalità standby. I simboli colorati indicano il tipo di connessione

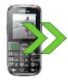

Numeri selezionati

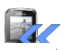

Chiamate ricevute

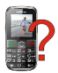

Chiamate perse

Dopo aver selezionato la chiamata giusta, premere la cornetta verde per visualizzare le opzioni aggiuntive:

- **Chiama**, instaura una connessione con il numero di telefono

- **Invia SMS**, consente di inviare SMS
- **Anteprima**, visualizza i dettagli della chiamata

- **Invia MMS**, consente di inviare un messaggio multimediale

- **Salva in contatti**, consente di aggiungere un numero alla rubrica

- **Modifica prima della chiamata**, consente di modificare

il numero prima di effettuare una chiamata

- **Elimina**, elimina la voce

### <span id="page-32-0"></span>**9. Messaggi SMS e MMS**

Il telefono permette di inviare e ricevere messaggi di testo SMS e messaggi multimediali MMS. Quando lo schermo visualizza l'icona  $\boxtimes$ indica che c'è almeno un messaggio non letto. Inoltre, il verde lampeggiante LED indica il messaggio SMS non letto, Per accedere al **MENU Messaggi SMS** in modalità standby, premere SU, quindi selezionare Messaggi- >Messaggi ricevuti. Quando la cartella Messaggi ricevuti è piena. l'icona  $\triangle$ lampeggia. Eliminare i messaggi dai Messaggi ricevuti per risolvere il problema.

### <span id="page-32-1"></span>**9.1 Composizione e invio SMS**

- 1. Vai al MENU e seleziona: Messaggi->Crea messaggio->SMS per aprire l'editor messaggio.
- 2. Inserisci il tuo messaggio.
- **Modifica dei metodi di inserimento del testo:**Per modificare il metodo di inserimento del testo (numeri, maiuscole o minuscole), premere il tasto "#", se si desidera inserire un simbolo, premere "\*".
- 3. **Invio di messaggi:**Premere la cornetta verde per accedere alle opzioni, selezionare "Invia a" e selezionare se si desidera inserire un numero

manualmente o selezionare dai contatti. Comporre il numero e premere OK. Se si desidera inviare un SMS a più persone, è possibile aggiungere numeri consecutivi. Per inviare il messaggio, premere "Invia".

4. **Salvataggio di messaggi:** Per salvare il messaggio appena scritto, premere la cornetta verde, e quindi selezionare "Salva".Il messaggio viene salvato nella cartella Bozze. È possibile impostare che i messaggi inviati siano salvati automaticamente, per questo scopo, accedere al MENU e selezionare: Messaggi- >Impostazioni->SMS->Salva messaggi inviati

Se si desidera inviare un messaggio MMS, selezionare nel MENU: Messaggi->Crea messaggio- >MMS, inserire il messaggio, premere Opzioni e selezionare il contenuto, e quindi selezionare Opzioni e Invia.

### <span id="page-33-0"></span>**9.2 Lettura e risposta agli SMS**

- 1. Quando il display mostra l'icona di messaggi non letti, o si desidera leggere i messaggi ricevuti, selezionare nel MENU: Messaggi->Messaggi ricevuti.Per leggere il messaggio, premere "Opzioni" e selezionare "Anteprima". Durante la lettura, è possibile utilizzare le opzioni aggiuntive premendo la cornetta verde.
- 2. L'icona  $\Box$  accanto a un messaggio indica che il messaggio non è stato letto.

Premere il tasto "Opzioni" durante la lettura di un messaggio per visualizzare le funzioni aggiuntive:

- Rispondi via SMS: scrivere SMS al mittente
- Rispondi via MMS: scrivere MMS al mittente
- Chiama: chiamare il mittente
- Elimina: elimina il messaggio

- Inoltra: consente di inviare un messaggio a un altro destinatario

<span id="page-34-0"></span>- Opzioni avanzate: consente di utilizzare un numero o un URL

#### **9.3 Caselle SMS**

### <span id="page-34-1"></span>*9.3.1 Messaggi ricevuti*

Visualizza i messaggi ricevuti, in ordine rispetto alla data di ricezione.

Per navigare nei Messaggi ricevuti, utilizzare i tasti **SU** e **GIÙ**.

Per visualizzare le funzioni aggiuntive durante la visualizzazione dei messaggi ricevuti, premere il tasto "Opzioni":

- Anteprima: consente di leggere il messaggio
- Rispondi via SMS: scrivere SMS al mittente
- Rispondi via MMS: scrivere MMS al mittente
- Chiama: chiamare il mittente
- Inoltra: consente di inviare un messaggio a un altro destinatario
- Elimina: elimina il messaggio

- Elimina tutto: consente di eliminare tutti i messaggi di posta in arrivo

#### <span id="page-35-0"></span>*9.3.2 Elementi inviati*

Quando si utilizza l'opzione Invia e salva i messaggi inviati vengono salvati nella cartella "Posta inviata".

Per navigare nei Messaggi ricevuti, utilizzare i tasti **SU** e **GIÙ**.

#### <span id="page-35-1"></span>*9.3.3 Bozze*

È possibile salvare i messaggi inviati nella cartella "Bozze" A questo scopo, scrivere il messaggio, e quando si preme la cornetta verde, selezionare "Salva".

Vai alle Bozze per inviare, eliminare o modificare i messaggi salvati.

### <span id="page-35-2"></span>*9.3.4 Messaggi in uscita*

<span id="page-35-3"></span>Se il messaggio non viene inviato, verrà salvato nei Messaggi in uscita

#### **9.4 Eliminazione dei messaggi**

<span id="page-35-4"></span>Per eliminare un messaggio, accedere alle opzioni e selezionare "Elimina".

### **9.5 Impostazioni dei messaggi**

Accedere al MENU e selezionare: Messaggi- >Impostazioni e quindi selezionare:

#### <span id="page-35-5"></span>*9.5.1 SMS*

SIM

**N. centro messaggi:** Media tra gli abbonati, durante l'invio di messaggi SMS. Per inviare un SMS da un telefono cellulare, è necessario avere il numero di telefono del centro SMS.

Tale numero è fornito dal fornitore di servizi.

- **Rapporto di consegna:**È possibile impostare il telefono per ricevere SMS di risposta che SMS è stato consegnato al mittente (servizio di rete)

- **Percorso risposta**: consente di abilitare/disabilitare il percorso di risposta

Stato della memoria

Permetto di controllare lo stato della memoria sulla carta SIM e sul telefono.

Salva i messaggi inviati

Permette di abilitare/disabilitare il salvataggio dei messaggi inviati

Memoria preferita

Consente di scegliere se salvare i messaggi sul telefono o sulla carta SIM

#### <span id="page-36-0"></span>*9.5.2 MMS*

Conto dati

Consente di selezionare il conto dati necessario per inviare MMS.

Comuni

- **Composizione**: consente di impostare la durata delle diapositive, e la firma automatica

- **Invio**: consente di impostare i rapporti di consegna, la priorità, di salvataggio automatico.

Download: consente di impostare il download MMS nella rete domestica e nel roaming e impostare i filtri dei messaggi.

- **Memorizzazione preferito**: scegliere la posizione di memorizzazione dei messaggi

<span id="page-37-0"></span>- **Stato della memoria**: verificare lo stato della memoria.

#### **9.6 Posta vocale**

La posta vocale è un servizio del fornitore che ci permette di lasciare registrazioni vocali, quando qualcuno non riesce a chiamarci. Per ulteriori informazioni, contattare il proprio fornitore di servizi. Se si desidera modificare il numero della casella vocale, selezionare nel MENU: Messaggi->Impostazioni->SMS->SIM> Posta vocale e immettere il numero corretto.

Il numero della casella vocale può essere ottenuto dal fornitore di servizi. Per connettersi alla casella vocale è sufficiente premere il tasto  $1_{\infty}$ 

### <span id="page-37-2"></span><span id="page-37-1"></span>**10. Accessori**

### **10.1 Calendario**

Per abilitare il calendario, selezionare nel MENU: Accessori->Calendario.

Per passare al giorno successivo/precedente, utilizzare i tasti su/giù.

Premere la cornetta verde per ottenere ulteriori opzioni:

- Vai a data: inserire la data alla quale si vuole andare

<span id="page-38-0"></span>- Vai alla data odierna: permette di andare nel calendario alla data corrente.

### **10.2 Calcolatrice**

Per abilitare la calcolatrice, selezionare nel MENU: Accessori->Calcolatrice Le seguenti operazioni matematiche sono possibili: addizione, sottrazione, moltiplicazione e divisione.

Inserire il primo numero utilizzando i tasti 0-9, e poi con i tasti SU/GIÙ selezionare l'operazione e premere Ok, immettere il secondo numero e premere OK.

## <span id="page-38-1"></span>**10.3 Allarme**

È possibile impostare cinque allarmi indipendenti nel telefono. Per attivare l'allarme, selezionare nel MENU: Accessori->Allarme Selezionare l'allarme desiderato e premere Modifica. È possibile abilitare/disabilitare l'allarme, impostare l'ora della sveglia, tipo di allarme, e ripetizione. Se il telefono è spento, la funzione di allarme continuerà a funzionare se consentito dallo stato della batteria. Se l'allarme suona premere la cornetta verde per spegnere la sveglia. Premere la cornetta rossa per attivare la funzione snooze, la sveglia suonerà di nuovo in 5 minuti.

#### **10.4 Torcia**

<span id="page-39-0"></span>È possibile attivare/disattivare la torcia utilizzando il MENU del telefono. La torcia può anche essere attivata/disattivata tramite il tasto sulla parte superiore del telefono.

#### <span id="page-39-1"></span>**10.5 Servizi di rete**

#### <span id="page-39-2"></span>*10.5.1 WAP*

Il browser del telefono permette di accedere a vari servizi **WAP** 

Il telefono contiene le impostazioni di alcuni operatori. Per abilitare nel MENU, selezionare:

Accessori->Servizi di rete->WAP>Impostazioni->Conto dati-> selezionare il conto appropriato e premere OK.

La dimensione del display del telefono cellulare può provocare l'apparizione di pagine diversa da quella originale. Alcuni dettagli di siti web potrebbero non essere visibili.

Per quanto riguarda la disponibilità di tali servizi, i prezzi e le istruzioni, rivolgersi al proprio fornitore di servizi. Le impostazioni di configurazione necessarie per la navigazione possono essere ottenuti da parte dell'operatore, vedere il punto 14.5.2 Profilo APN Alcuni operatori consentono di configurare il telefono in remoto

### <span id="page-40-0"></span>*10.5.2 Servizi SIM*

Indipendentemente dalle funzioni disponibili sul telefono, la carta SIM può fornire servizi aggiuntivi. Il nome e il contenuto di questo menù dipendono dai servizi disponibili.

<span id="page-40-1"></span>I servizi che richiedono una connessione a Internet potrebbero non essere disponibili.

### **10.6 File manager**

Selezionare nel MENU: Accessori->File manager Premere il tasto della cornetta verde [Opzioni]:

- Apri- Selezionare per aprire la cartella selezionata.
- Formato- per formattare l'unità selezionata
- **Dettagli**

Dopo aver aperto la cartella disponibile sotto il tasto funzione sinistro, le opzioni sono disponibili:

- Apri
- Creare una cartella- per creare una nuova cartella nella posizione selezionata
- Rinomina la cartella
- Elimina: Elimina la cartella corrente

Per aprire un file, premere la cornetta verde [Opzioni] e selezionare anteprima o riproduzione. È inoltre possibile selezionare altre funzioni.

### <span id="page-40-2"></span>**11. Fotocamera**

Il telefono cellulare ha la capacità di scattare foto e registrare video.

Per accendere la fotocamera, selezionare nel MENU: Fotocamera. Dopo l'attivazione, viene visualizzato l'immagine sulla schermata. La fotocamera ha uno zoom digitale (ingrandimento) Per ingrandire l'oggetto fotografato, premere il pulsante Su per diminuire, premere Giù.

Per cambiare le dimensioni dell'immagine (176x220, 160x120, 320x240, 640x480), premere Opzioni- >Impostazioni immagine->Dimensione immagine.

Per scattare una foto, premere 5. La foto viene salvata automaticamente.

Per visualizzare più opzioni, premere la cornetta verde.

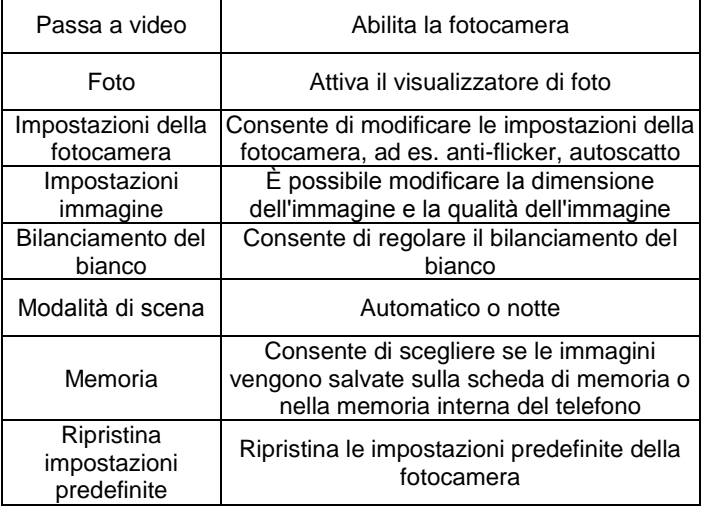

La memoria interna del telefono cellulare permette di prendere solo un paio di foto. Per memorizzare altre foto, installare una scheda di memoria Micro SD. Durante l'utilizzo della funzione **Immagini**, selezionare l'immagine desiderata utilizzando il tasto Su/Giù e premere il pulsante di chiamata per visualizzare le opzioni:

- Anteprima, ingrandisce l'immagine selezionato. Per visualizzare un'altra immagine, utilizzare i tasti Su/Giù

- Invia per inviare la foto come MMS o via Bluetooth
- Rinomina permette di rinominare le foto
- Elimina: elimina l'immagine

- Memoria, consente di selezionare se visualizzare le immagini da una scheda di memoria o dalla memoria del telefono

- Informazioni sull'immagine, visualizza i dettagli dell'immagine.

Dopo aver ingrandito l'immagine, premere Opzioni per abilitare funzioni aggiuntive:

- Riprodurre abilita lo slidshow
- Ruota vista ruota l'immagine

- Usa come - è possibile utilizzare una foto come sfondo o come salvaschermo

- Invia - inviare una foto via MMS o Bluetooth

- Informazioni sull'immagine - visualizza i dettagli dell'immagine

### <span id="page-42-0"></span>**12. Radio FM**

Il telefono è dotato di un ricevitore radio FM integrato. Può essere utilizzato dopo il collegamento delle cuffie, che funzionano anche da antenna.

**Avvertenza:**La qualità della ricezione dipende da dove ti trovi. Molti fattori esterni possono causare scarsa qualità di ricezione hanno un impatto sulla la ricezione radiofonica, ma questo non è motivo di reclamo del prodotto.

Per accendere la radio, selezionare nel MENU: Radio FM. Per spegnere la radio, premere il tasto #. Se l'opzione Riproduci nel fondo viene accesa prima di spegnere la radio, interrompere la riproduzione premendo il tasto #, quindi premere la cornetta rossa. In caso contrario, la radio verrà riprodotto per tutto il tempo Funzioni dei tasti durante la riproduzione della radio:

- +/- (sul lato sinistro): volume su/giù
- SU: per aumentare la frequenza di 0,1 MHz
- GIÙ: per ridurre la frequenza di 0,1 MHz
- #: sospendere/riprendere la riproduzione
- \* (asterisco): ricerca automatica della stazione
- Cornetta rossa: ritorno al menù
- Cornetta verde opzioni: Elenco canali, immissione manuale della frequenza, ricerca automatica, impostazioni (riproduzione in fondo, altoparlante)
- I tasti 1 9: selezionare una stazione radio dall'elenco dei canali (canali devono essere salvati)

#### <span id="page-44-1"></span><span id="page-44-0"></span>**13. Multimedia**

#### **13.1 Visualizzatore di foto**

Selezionare nel MENU: Multimedia->Visualizzatore di foto. È possibile visualizzare le foto scattate in precedenza. Le opzioni nel visualizzatore di immagini sono le stesse come nella funzione Foto e sono descritte nella sezione [11.](#page-40-2)

### <span id="page-44-2"></span>**13.2 Registrazione video**

Per consentire alla fotocamera, selezionare nel MENU: Multimedia->Fotocamera. Per impostare le opzioni di registrazione, premere la cornetta verde.

La registrazione inizia quando si preme il tasto 5. Per mettere in pausa la registrazione, usare anche il tasto 5. Per terminare la registrazione, premere la cornetta rossa.

Per utilizzare la fotocamera, è necessario installare una carta Micro SD (non fornita) e impostare la registrazione sulla carta di memoria

Opzioni ->Memoria e selezionare la scheda di memoria.

Le foto e video ripresi con il telefono possono essere trasferiti ad un computer. Per ulteriori informazioni, consultare Collegamento del telefono al computer.

### **13.3 Lettore video**

<span id="page-45-0"></span>Selezionare nel MENU: Multimedia->Lettore video. Utilizzando il lettore video, è possibile vedere i video realizzati (cartella Videos). Selezionare la registrazione corretta utilizzando i tasti su/giù. Per avviare e mettere in pausa la riproduzione, premere il tasto #. Per interrompere la registrazione, premere il tasto #. Per ingrandire l'immagine sullo schermo, premere 1.

Il telefono può riprodurre file in formato AVI e 3GP Durante la visualizzazione dell'elenco delle registrazioni, premere "Opzioni" per visualizzare le opzioni aggiuntive:

- Riproduci
- Invia
- Rinomina
- <span id="page-45-1"></span>- Elimina

#### **13.4 Lettore audio**

Utilizzando il lettore audio è possibile riprodurre i file audio registrati. Essi devono essere situati nella cartella My Music. Se sono stati registrati nuovi file, dopo l'avviamento del lettore, selezionare Opzioni->Aggiorna elenco. Per avviare e mettere in pausa la riproduzione, premere il tasto #. Se non si desidera che i file sia riprodotto in sottofondo, prima di uscire dal lettore, interrompere la riproduzione premendo il tasto #.

È possibile passare tra la precedente e la successiva registrazione con i tasti SU e GIÙ. Per modificare le opzioni di riproduzione, selezionare:

Lista->Opzioni->Impostazioni.

Premere \* per modificare le opzioni di ripetizione. Il volume può essere regolato utilizzando il tasti + e - sul lato sinistro del telefono.

<span id="page-46-0"></span>Il telefono supporta i seguenti formati di file: WAV, AAC, AMR.

### **13.5 Dittafono**

È possibile registrare musica o suoni ambientali.

- Selezionare nel MENU: Multimedia->Dittafono

- Per avviare o mettere in pausa la registrazione, premere \*.

- Per terminare la registrazione, selezionare la cornetta rossa.

Le registrazioni sono di default salvate in File Manager- >Scheda di memoria->Audio.

Seleziona **Opzioni** per immettere le impostazioni appropriate del dittafono, (elenco delle registrazioni, posizione di memorizzazione dei file, qualità di registrazione).

### <span id="page-46-1"></span>**14. Impostazioni**

<span id="page-46-2"></span>Selezionare nel MENU: Impostazioni, quindi:

### **14.1 Profili**

Il telefono è dotato di diversi profili, con cui è possibile adattare rapidamente il telefono a situazioni diverse. Ogni profilo può essere attivato e personalizzato in base alle proprie esigenze. Profili disponibili: Normale, Silenzioso, Riunione, All'aperto.

In ciascuno dei profili utilizzando l'opzione Personalizza, è possibile cambiare:

- Tipo di allarme (solo la suoneria, solo vibrazione, ecc.)
- Tipo di suoneria (singola o ripetuta)
- Suoneria
- Volume della suoneria
- Segnale dei messaggi
- Volume del segnale dei messaggi
- Suono della tastiera
- Volume dei tasti
- Toni di avviso (ad es. avviso di batteria scarica)

In modalità stand-by, tenere premuto il tasto # per attivare il profilo riunione, tenere premuto di nuovo il tasto # per tornare al profilo precedente.

### <span id="page-47-0"></span>**14.2 Impostazioni del telefono**

#### <span id="page-47-1"></span>*14.2.1 Impostazioni di data e ora*

Per impostare la data e l'ora, selezionare nel MENU: Impostazioni->Impostazioni telefono->Ora e data. Selezionare "Fuso orario" per impostare la città appropriata e quindi "Imposta data/ora" per inserire l'ora e la data. Per spostarsi tra la data e l'ora, utilizzare il tasto Su/Giù, per inserire la data e l'ora utilizzare i tasti 0-9. È anche possibile impostare il formato dell'ora (12h o 24h), il formato della data (GG/MM/AAAA, MM/DD/AAAA o AAAA/MM/GG).

Se la batteria viene rimossa dal telefono, una volta reinserita, è necessario impostare la data e l'ora.

### <span id="page-48-0"></span>*14.2.2 Lingua*

Consente di cambiare la lingua del menù del telefono. Se si imposta accidentalmente una lingua straniera per passare alla lingua desiderata, premere in modalità standby:

- 1x SU
- $-2x$  GIU
- 1x Cornetta verde
- $-1x$  GIU
- 1x Cornetta verde
- $-1$   $\times$  GIU
- 1x Cornetta verde

scegliere la lingua e premere la cornetta verde

### <span id="page-48-1"></span>*14.2.3 Display*

È possibile impostare lo sfondo, il contrasto del display e la durata della retroilluminazione. È anche possibile impostare il proprio sfondo (ad es. una foto), e attivare la visualizzazione dell'orologio quando il telefono è in carica.

#### <span id="page-48-2"></span>*14.2.4 Blocco schermo automatico*

<span id="page-48-3"></span>Questa funzione permette di abilitare e impostare un tempo dopo il quale la tastiera si blocca automaticamente.

#### **14.3 Impostazioni di chiamata**

#### <span id="page-48-4"></span>*14.3.1 Nascondere numero*

È un servizio di rete. Se l'operatore offre questo servizio, effettuare la configurazione appropriata. Questa funzione consente di nascondere il proprio numero durante la chiamata.

Selezionare "Imposta per rete", "Nascondi numero" o "Invia numero" e premere "Ok".

### <span id="page-49-0"></span>*14.3.2 Chiamata in attesa*

È un servizio di rete. Se l'operatore offre questo servizio, effettuare la configurazione appropriata.

Dopo accedere nel MENU nell'opzione: Impostazioni- >Impostazioni chiamate->chiamata in attesa, è possibile controllare la disponibilità e scegliere se si desidera attivare questa funzione.

Se l'avviso di chiamata è abilitato e l'utente sta parlando, ogni successiva chiamata in arrivo viene segnalata da un segnale di seconda chiamata. È possibile ricevere la seconda chiamata e sospendere la prima.

#### <span id="page-49-1"></span>*14.3.3 Trasferimento di chiamata*

È un servizio di rete. Se l'operatore offre questo servizio, effettuare la configurazione appropriata. L'utente può impostare il trasferimento di chiamate in arrivo direttamente alla casella vocale o a un altro numero composto.

- 1. Per impostare servizio di Trasferimento di chiamata, è necessario accedere nel MENU: Impostazioni- >Impostazioni chiamate->Trasferimento di chiamata
- 2. Quindi scegliere dove si desidera inoltrare le chiamate dalla lista: **1 Tutte le chiamate vocali**(Inoltrare tutte le chiamate in arrivo al numero selezionato), **2 Se non disponibile** (Inoltra una chiamata quando il cellulare è

spento o fuori portata), **3 Se non si risponde** (Inoltra le chiamate in arrivo quando non si risponde al telefono), **4 Se occupato** (Trasferimento di chiamata in arrivo durante una chiamata), **5 Inoltra tutte le chiamate dati**, **6Annulla tutti i trasferimenti.**

- 3. Premere**Attiva** e inserire il numero a cui si desidera inoltrare le chiamate per attivare il servizio **Disattiva**per disattivare il servizio.
- Per visualizzare lo stato del servizio selezionato, selezionare**Verifica stato**

### <span id="page-50-0"></span>*14.3.4 Blocco chiamate*

È un servizio di rete. Se l'operatore offre questo servizio, effettuare la configurazione appropriata. Questa funzione consente di bloccare diversi tipi di chiamate.

1. Accedere nel MENU a:

Impostazioni->Impostazioni chiamate->Blocco chiamate

2. Dall'elenco, selezionare il tipo di chiamate che si desidera bloccare. È possibile bloccare tutte le chiamate in uscita, tutte le chiamate in uscita internazionali, le chiamate internazionali (ad eccezione per le chiamate verso il paese), tutte le chiamate in arrivo, e le chiamate in entrata in roaming. È inoltre possibile modificare la password di blocco.

#### <span id="page-50-1"></span>*14.3.5 Impostazioni avanzate*

 Ricomposizione numero: Quando viene attivata la funzione, il tentativo di connessione non è riuscito, il telefono tenta di riconnettersi automaticamente

- Promemoria: È possibile impostare la segnalazione di durata della chiamata. Ogni specifico periodo di tempo (31-60 secondi) o dopo un determinato periodo di tempo (2-3000 secondi) durante una chiamata, viene emesso un segnale di notifica che un certo tempo è passato.
- Ricezione di chiamate: È possibile scegliere di ricevere chiamate premendo un tasto o automaticamente quando è collegato l'auricolare.

#### <span id="page-51-0"></span>**14.4 Impostazioni di rete**

- Selezione rete: È possibile scegliere l'operatore manualmente o automaticamente.
- Connessione GPRS: Consente di scegliere se una connessione GPRS deve essere stabilito in base alle esigenze o sempre
- <span id="page-51-1"></span>Trasferimento GPRS pref.

### **14.5 Connettività**

#### <span id="page-51-2"></span>*14.5.1 Bluetooth*

Con Bluetooth è possibile inviare e ricevere file. È inoltre possibile collegare altri dispositivi ad es. un auricolare senza fili.

Selezionare nel MENU: Impostazioni->Connettività e passare a Bluetooth

Nel menù Bluetooth, è possibile selezionare una delle seguenti opzioni:

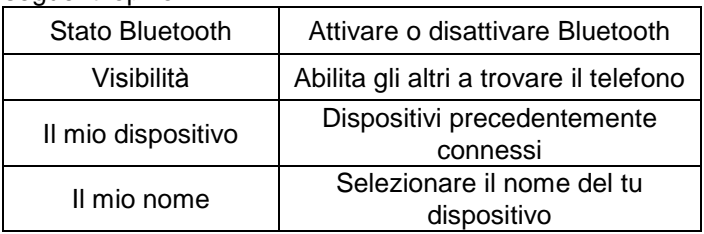

I file inviati al telefono mm720 vengono salvati in Received.

#### <span id="page-52-0"></span>*14.5.2 Profilo APN*

Selezionare nel MENU: Impostazioni->Connettività e passare a Profilo APN.

Il telefono ha le impostazioni di connessione WAP/MMS e GPRS di alcuni operatori. Per

modificare/rimuovere/aggiungere un account, selezionare nel MENU: Impostazioni->Connettività->Profilo APN

La corretta configurazione può essere ottenuta dal fornitore di servizi. Alcuni operatori consentono di configurare il telefono in remoto.

#### <span id="page-52-1"></span>**14.6 Impostazioni di sicurezza**

#### <span id="page-52-2"></span>*14.6.1 Codice PIN*

È possibile attivare/disattivare la richiesta del codice PIN all'avvio del telefono e modificare il codice PIN

#### <span id="page-53-0"></span>*14.6.2 Sicurezza del telefono*

È possibile attivare il blocco del telefono. All'avvio del telefono è necessario inserire il codice di blocco. Il codice predefinito è 0000.

### <span id="page-53-1"></span>**14.7 Ripristinare le impostazioni predefinite**

Con questa opzione è possibile ripristinare le impostazioni di fabbrica. Selezionare nel MENU:

Impostazioni->Ripristina impostazioni di fabbrica, e quindi inserire il codice di accesso. Alla fine confermare con la cornetta verde.

**Avvertenza:**La password di sicurezza di default è: 0000

#### <span id="page-53-2"></span>**15. Collegamento al computer**

È possibile collegare il telefono al computer tramite un cavo USB, in modo da poter copiare e spostare i file tra il telefono e il PC

Collegamento:

- inserire il cavo USB al telefono

- collegare l'altra estremità alla porta del computer

- sullo schermo del telefono verrà visualizzato il messaggio: "Dispositivi di archiviazione" e "Porta COM". Selezionare Dispositivi di memorizzazione

### <span id="page-53-3"></span>**16. FAQ (Risoluzione dei problemi)**

La riparazione del telefono può essere effettuata solo da servizio autorizzato. Non effettuare riparazioni o modifiche da soli per non invalidare la garanzia!

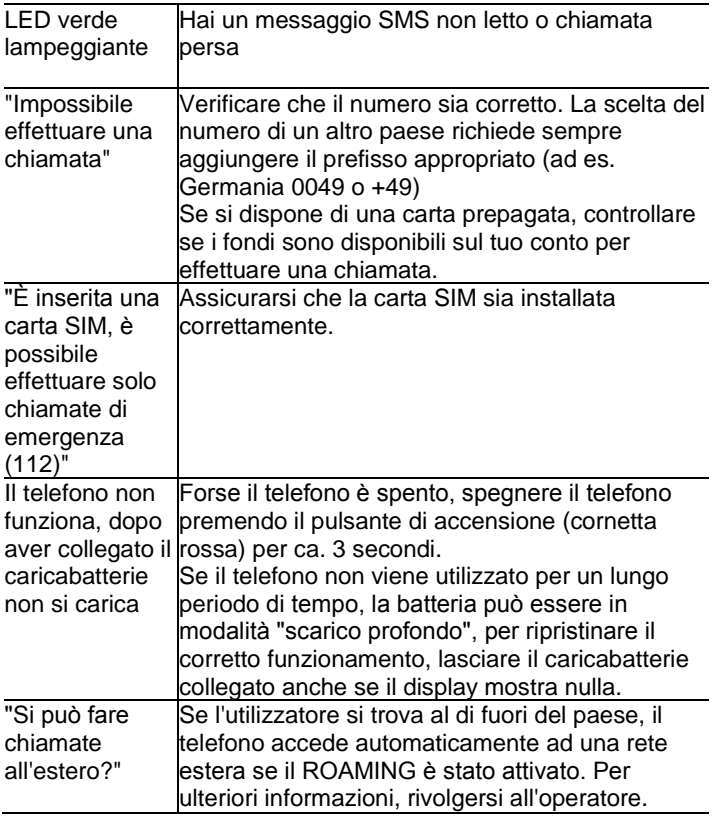

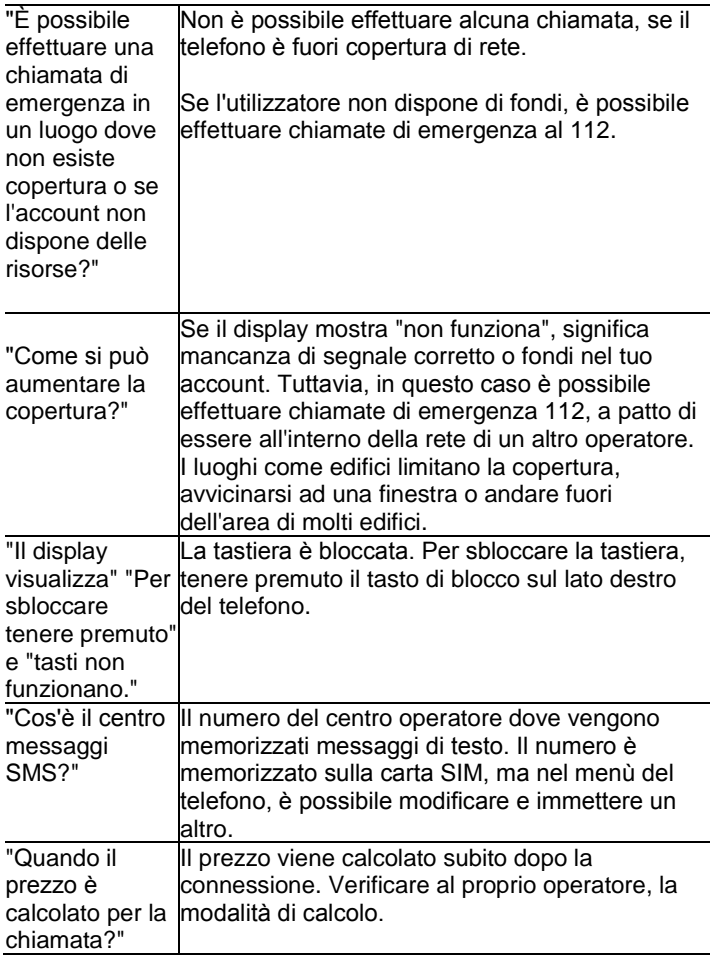

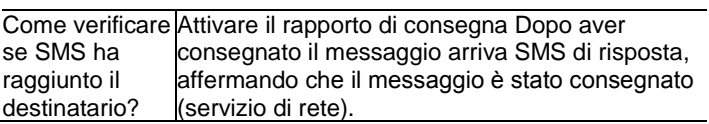

#### <span id="page-57-0"></span>**17. Condizioni d'uso e sicurezza**

- Non accendere il telefono se può causare interferenze ad altri dispositivi!
- Non utilizzare il telefono senza cuffie durante la guida.
- Il telefono emette campi elettromagnetici, che possono avere un impatto negativo su altri dispositivi elettronici, tra cui ad es. attrezzature mediche. Mantenere la distanza consigliata dai fabbricanti di dispositivi medici tra il telefono e un dispositivo medico impiantato, come per es. un pacemaker. Le persone con dispositivi impiantati devono consultarsi con il fabbricante del dispositivo medico impiantato e seguire queste linee guida. Le persone con pacemaker non devono portare il telefono in un taschino sul petto, devono tenere il telefono vicino all'orecchio sul lato opposto del corpo in relazione al dispositivo medico per ridurre al minimo le potenziali interferenze e spegnere immediatamente il telefono se si sospetta la presenza di interferenze;
- Non utilizzare il telefono in ospedali, aerei, a stazioni di benzina e vicino a materiali infiammabili.
- Non effettuare riparazioni o modifiche. Eventuali difetti devono essere rimossi da personale qualificato.
- Il dispositivo e i relativi accessori potrebbero contenere parti molto piccole. Il telefono cellulare ed i suoi componenti devono essere tenuti lontano dalla portata dei bambini.
- Il telefono non può essere pulito con prodotti chimici o corrosivi.
- Non utilizzare il telefono a breve distanza dalle carte di debito e di credito - Questo può causare la perdita dei dati presenti sulla carta.
- Per motivi di sicurezza, si prega di non parlare al telefono con il caricabatterie AC collegato.
- Il telefono non è impermeabile, non esporlo ad acqua o altri liquidi.

Non posizionare il dispositivo in una posizione in cui può essere spruzzato con acqua o altri liquidi.

- Non esporre il dispositivo a temperature alte e basse e luce solare diretta. Non posizionare il dispositivo in prossimità di un impianto di riscaldamento. per es. radiatori, forno, impianto di riscaldamento centralizzato, caminetto, griglia, ecc.
- Proteggete le orecchie

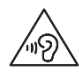

L'esposizione prolungata a suoni forti può causare danni all'udito. Ascoltare la musica a un volume moderato e non tenere il telefono vicino

all'orecchio quando si utilizza l'altoparlante. Prima di collegare le cuffie, abbassare sempre il volume.

### <span id="page-59-0"></span>**18. Condizioni di garanzia**

Il telefono è coperto da garanzia, la cui parte integrante è la prova di acquisto.

I telefoni danneggiati a causa di un uso improprio, scariche elettrostatiche o fulmini vengono riparati a titolo oneroso. Le modifiche o riparazioni non autorizzati invalidano la garanzia!

Le informazioni sopra riportate sono fornite a titolo informativo.

#### <span id="page-59-1"></span>**19. Informazioni sulla batteria**

Il telefono è dotato di una batteria ricaricabile che può essere ricaricata con il caricabatterie collegato al set.

Il tempo di funzionamento del telefono dipende da una varietà di condizioni operative. La distanza in cui ci troviamo dalla stazione di relè e la lunghezza e il numero di chiamate influenzano notevolmente il funzionamento più breve. Durante il movimento, il telefono passa tra le stazioni di collegamento, che ha anche un grande impatto sul tempo di funzionamento.

La batteria dopo centinaia di cariche e scariche perde naturalmente le sue proprietà. Se si osserva una significativa perdita di prestazioni, è necessario ottenere una nuova batteria.

Si dovrebbe usare solo le batterie consigliate dal fabbricante. Non lasciare il caricabatteria collegato per più di 2-3 giorni.

Non tenere il telefono in luoghi con una temperatura troppo alta. Questo può avere un impatto negativo sulla batteria e sul telefono stesso.

Non usare mai una batteria con danni visibili. Questo può causare un corto circuito e danneggiare il telefono. Inserire la batteria con la corretta polarità.

Lasciare la batteria in luoghi con temperature troppo alte o basse diminuisce la sua durata di vita. La batteria deve essere conservata ad una temperatura da 15°C a 25°C. Se la batteria fredda viene inserita nel telefono, il telefono potrebbe non funzionare correttamente e vi è il rischio di danni.

Il set comprende la batteria

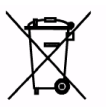

Li-ion. Le batterie usate sono dannose per l'ambiente. Devono essere conservate in un luogo appositamente riservato a questo scopo in un contenitore adatto, in conformità

alle normative vigenti. Le batterie e gli accumulatori non devono essere smaltiti con i rifiuti urbani, devono essere restituite al punto di raccolta.

NON GETTARE LE BATTERIE E GLI ACCUMULATORI NEL FUOCO!

#### <span id="page-61-0"></span>**20. Informazioni su SAR**

Questo modello è conforme alle linee guida internazionali per l'esposizione alle onde radio. Il dispositivo è un ricetrasmettitore radio RF. È stato progettato per non superare i limiti di esposizione alle onde radio raccomandati dalle linee guida internazionali. Le direttive sono state elaborate dall'organizzazione scientifica indipendente ICNIRP e includono margini di sicurezza per garantire la protezione di tutte le persone, indipendentemente dall'età e lo stato di salute. Queste linee guida utilizzano un'unità di misura nota come Specific Absorption Rate (SAR) - il corretto assorbimento. Il limite SAR per i dispositivi mobili determinato dalla ICNIRP è pari a 2,0 W/kg. Il valore SAR è misurato alla massima potenza di trasmissione, la dimensione effettiva del dispositivo durante il funzionamento è tipicamente sotto del livello sopra indicato. Questo è dovuto ai cambiamenti automatici del livello di potenza del dispositivo in modo da garantire che il dispositivo utilizza solo il minimo necessario per connettersi alla rete. Anche se ci possono essere differenze nei livelli SAR dei vari modelli di telefono, e anche per le diverse posizioni di utilizzo - tutte sono conformi alle disposizioni per i livelli di radiazione di sicurezza.

L'Organizzazione Mondiale della Sanità ha detto che gli studi attuali hanno dimostrato che non vi è alcuna necessità di particolari restrizioni sull'uso di dispositivi mobili. Rileva inoltre che se si desidera ridurre gli effetti delle radiazioni, la durata delle chiamate deve essere limitata o durante una chiamata, l'auricolare o il viva voce deve essere utilizzato per non tenere il telefono vicino al corpo o alla testa.

In questo modello, il più alto valore misurato del test SAR è pari a 0.881W/kg per EGSM900 e 0.365W/kg per DCS1800 .

I valori SAR possono variare a seconda delle esigenze nazionali di segnalazione e di prova e le bande di frequenza della rete.

### <span id="page-62-0"></span>**21. Informazioni sulla protezione dell'ambiente**

**Nota**: Questo apparecchio è contrassegnato in conformità

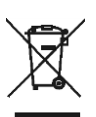

alla direttiva europea 2002/96/CE e legge polacca sui rifiuti di apparecchiature elettriche ed elettroniche con un contenitore per rifiuti barrato. Tale marcatura indica che l'apparecchiatura, dopo

il suo utilizzo non può essere collocata insieme ad altri rifiuti domestici.

**Nota**: questa apparecchiatura non deve essere smaltita unitamente ai rifiuti urbani!!! Il prodotto deve essere smaltito dai punti di raccolta differenziata predisposti. Lo smaltimento appropriato di apparecchiature elettriche ed elettroniche aiuta ad evitare dannosi per la salute umana e le conseguenze ambientali della presenza di stoccaggio pericoloso e improprio e il trattamento di tali attrezzature.

#### <span id="page-63-0"></span>**22. Dichiarazione di conformità**

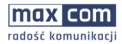

MaxCom S.A. ul. Towarowa 23a | 43-100 Tychy

Tel.: +48 32 327 70 89 office@maxcom.pl Egx +48.32.780.30.00

www.moxcom.pl

IT

#### **Dichiarazione UE di Conformità 07/2017/RED**

Nome e indirizzo del fabbricante **Maxcom S.A., ul. Towarowa 23a, 43-100 Tychy, Poland** 

La presente dichiarazione di conformità è rilasciata sotto la responsabilità esclusiva del fabbricante

Oggetto della dichiarazione **GSM Mobile phone Nome del modello: MM720BB** 

L'oggetto della dichiarazione di cui sopra è conforme alla pertinente normativa di armonizzazione dell'Unione:

Direttiva 2014/53/UE

Direttiva 2011/65/UE (RoHS)

Riferimento alle pertinenti norme armonizzate utilizzate o riferimenti alle altre specifiche tecniche in relazione alle quali è dichiarata la conformità.

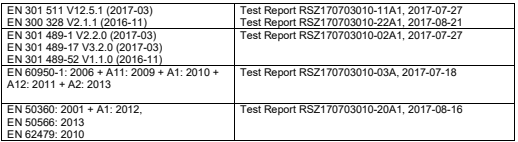

L'organismo notificato Bay Area Compliance Laboratories Corp. (BACL), numero: 1313 ha effettuato dell'intervento conformemente alla ALLEGATO III, Modulo B Direttiva 2014/53/UE e rilasciato il certificato di esame UE del tipo: Certificate No. B1708082

Firmato a nome e per conto di: MAXCOM S.A.

luogo e data del rilascio: nome, funzione:

Tychy, 2017-09-01 Adam Grzyś, Development Director

KRS: 00004101970

NIP: 6462537364

REGON: 277703221

KAPITAŁ ZAKŁADOWY: 102 000,00 zł

Alcune delle informazioni contenute in questo manuale possono variare a seconda della configurazione del telefono. Dipende dal software installato, il fornitore del servizio e della carta SIM. Si riserva il diritto di apportare modifiche al prodotto e le sue caratteristiche, senza la previa presentazione di informazioni.

Assistenza tecnica - numero: 32 325 07 00 o email serwis@maxcom.pl

**MAXCOM S.A. 43-100 Tychy, ul Towarowa 23a POLAND tel. 32 327 70 89 fax 32 327 78 60** 

**www.maxcom.pl office@maxcom.pl** 

 $C \in$